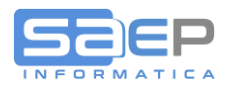

# **Q: Come attivare il Calcolo dell'imposta di Bollo?**

A: L'imposta di bollo (che dal 1-1-2019 è solo virtuale ma senza necessità di autorizzazione), va attivata tramite parametrazione della tabella DFT elementi xVEI (nello specifico IVEI = ITALIA)

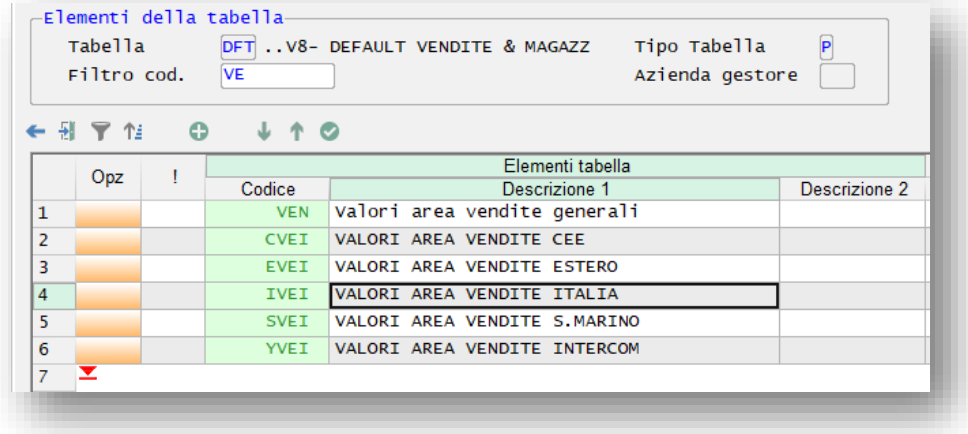

**Videata 6:** L'attivazione del calcolo e quindi della Esposizione in fattura è diversificabile tra Fatture e Note credito

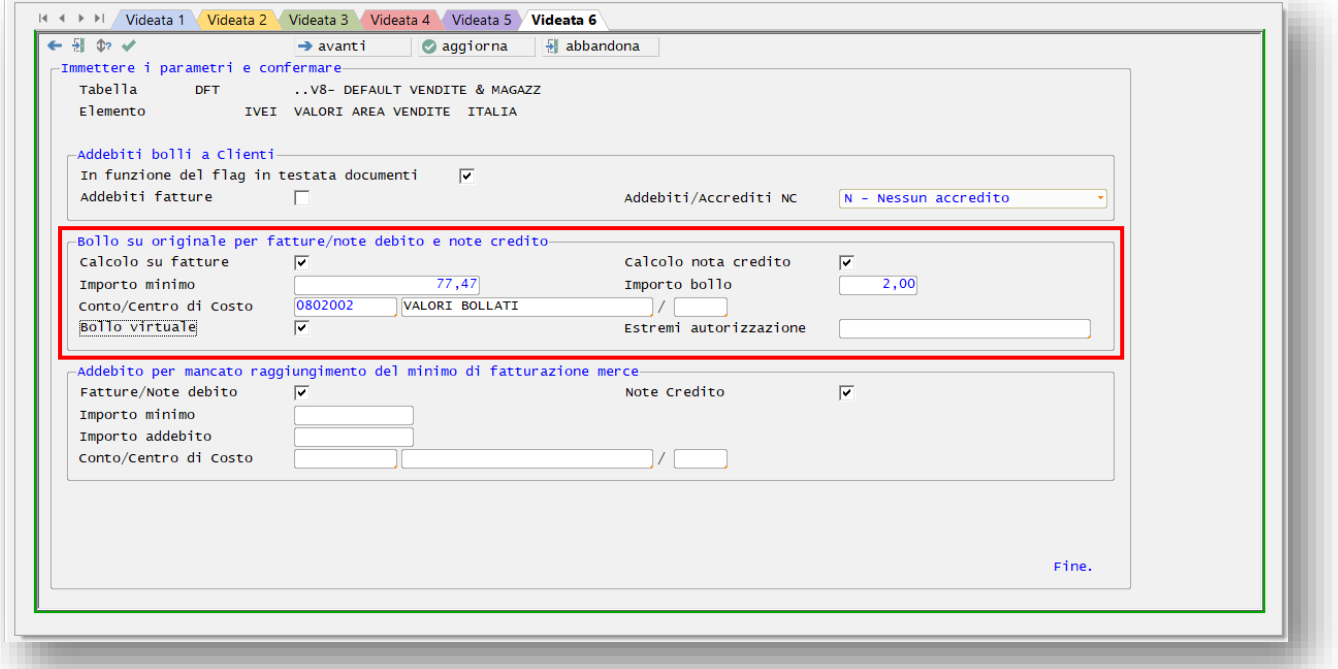

E' obbligatorio attivare il Calcolo per ITALIA indicando anche che il bollo è di tipo Virtuale.

Tra i parametri ci sono: Importo minimo (oggi 77,47), valore imposta di bollo (oggi 2 €), si può indicare in quale conto contabile / CDC (centro di costo/profitto) contabilizzare l'imposta.

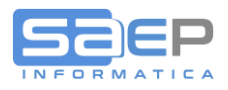

L'imposta di bollo, se identificata come VIRTUALE, verrà esposta in stampa fattura e in generazione PDF con l'aggiunta di una frase inseribile nell'elemento della tabella TRD – F1057, F2057, F3057

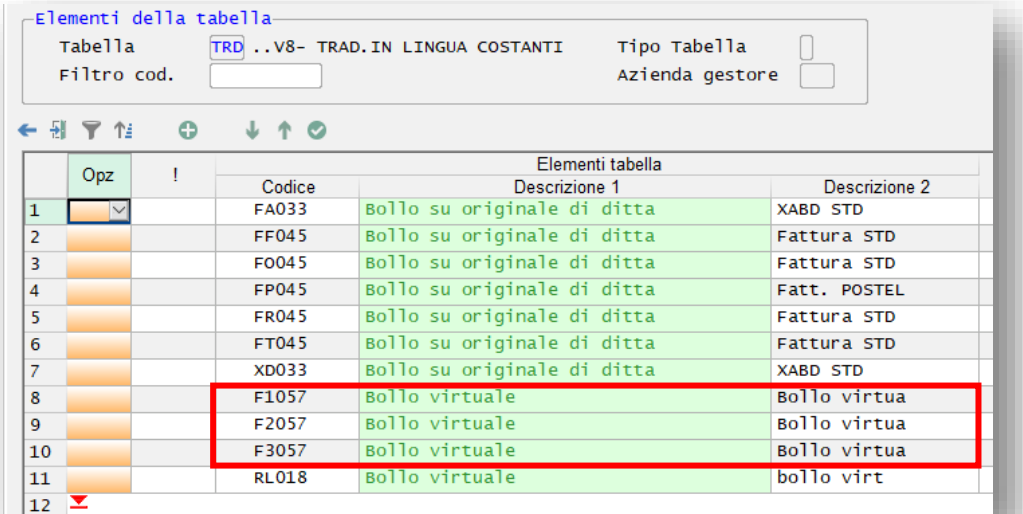

La frase suggerita è la seguente:

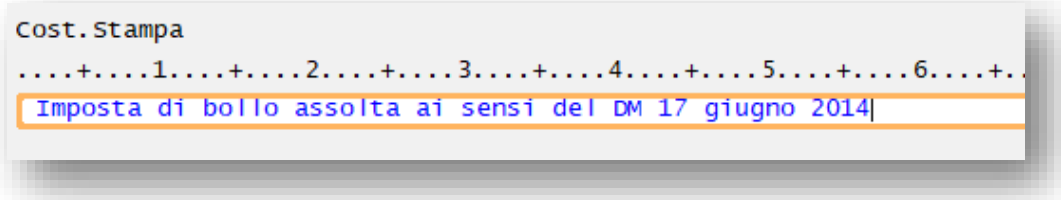

#### **Q: Come addebitare l'imposta di Bollo a TUTTI i Clienti?**

A: Una volta attivato il calcolo secondo quanto specificato sopra, è possibile attivare l'addebito o l'accredito dell'imposta di bollo nei documenti attivi Fatture, Note Debito, Note Credito per tutti i Clienti

Sempre nella tabella DFT iVEI (ITALIA)

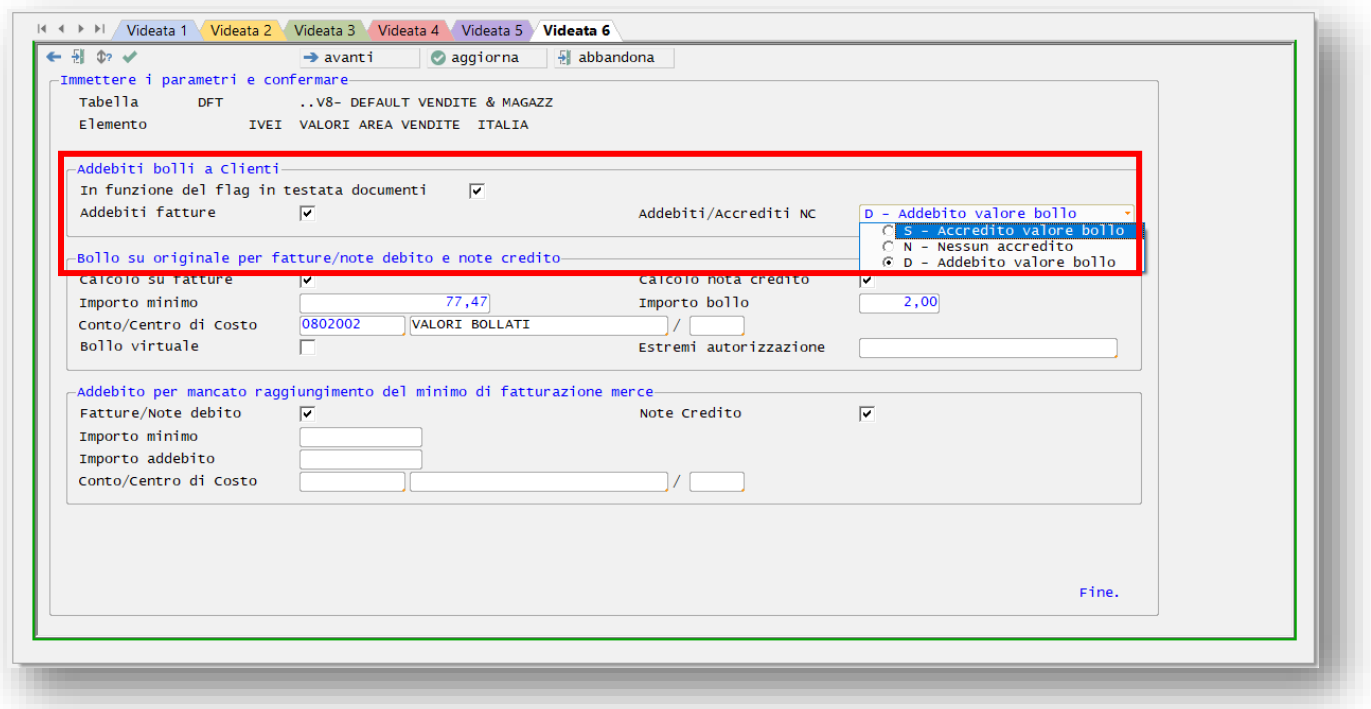

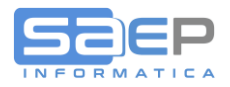

Con il check box "**Addebiti in fattura**" si attiva l'addebito dell'imposta di bollo di 2€ su tutte le fatture di tutti i clienti. A prescindere da diverse indicazioni sulle testate dei documenti.

Con il check box "**Addebiti/Accrediti in ND/NC**" si attiva l'addebito o l'accredito dell'imposta di bollo di 2€ su tutte le Note Debito e/o le Note Credito in funzione dei valori: N=nessuno; S=Addebito in ND e Accredito in NC; D=Adedebito in ND. A prescindere da diverse indicazioni sulle testate dei documenti.

**In ogni caso, perché avvenga il CALCOLO e l'eventuale ADDEBITO o meno dell'imposta BOLLO, il documento deve essere assoggettato a un codice di esenzione IVA che richiede il BOLLO (tabella S8-IVV; Tabella C8-500) campo "Bollo su documento NO iva"**

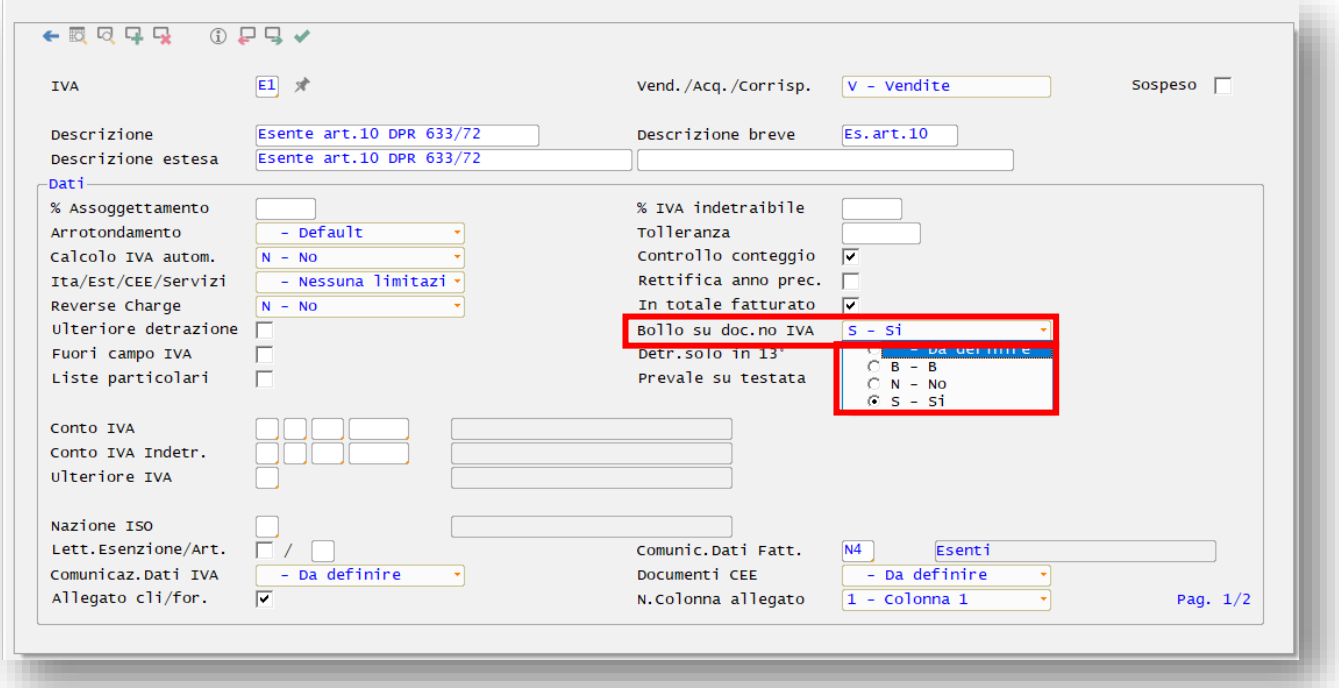

#### **Q: Come fare eccezioni su alcuni documenti o Clienti per NON addebitare l'imposta di bollo al Cliente nonostante in DFT-IVEI si sia attivato il calcolo e l'addebito per TUTTI i Clienti?**

A: **SOLO dall'ultima release (gennaio 2019)** è possibile sospendere l'addebito o l'accredito dell'imposta di bollo su alcuni Documenti/Clienti anche se in via generale sulla tabella DFT elemento IVEI si è attivato l'addebito a tutti i Clienti (come visto in precedenza).

Fino alle release precedenti (l'ultima è di gennaio 2019), una volta attivato il calcolo dell'imposta di bollo, per i codici IVA che lo richiedono e una volta attivato l'addebito a tutti i clienti, non c'era possibilità di NON addebitare l'imposta su alcuni Clienti o Documenti particolari. In altre parole o si addebitava a TUTTI o a NESSUNO.

Ora è stato attivato il flag Addebito Bollo in testata ODV, ODS/DDT, PRF/Fattura (flag che era già presente in testata documento ma non attivo per l'imposta di bollo).

Tale Flag "Spese Bolli" è presente anche in anagrafica Clienti a livello Divisione e Linea ed è presente anche sulle Causali documenti ODV (tabella COV), ODS/DDT (tabella COS) e PRF/Fatture (Tabella COF), con dignificato di SOSTITUTIVO dell'anagrafica clienti.

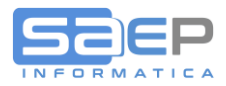

Tutta questa articolazione consente parametrizzazioni specifiche.

Esempio:

Se sulle causali del documento lasciamo il flag a BLANK=scende dal cliente, inserendo un ODV, oppure inserendo un ODS o una PRF manualmente, il sistema proporrà in testata documento il valore S=si addebito oppure N=no addebito in funzione dell'impostazione sul Cliente.

Tuttavia una particolare Causale Ordine o DDT o Fattura può forzare IN SOSTITUZIONE il valore S=si addebito o N=no addebito a prescindere da cosa c'è sul Cliente.

## **In ogni caso l'utente, se abilitato, potrà sempre intervenire manualmente sulla testata documento per impostare il valore desiderato del flag "Addebito Spese Bollo".**

IMPORTANTE considerare che tutto il meccanismo di far valere il flag in testata documento come appena spiegato, **si attiverà SOLO se in tabella DFT IVEI viene attivato il flag nella frame "Addebiti bolli ai Clienti" etichetta "In funzione del flag in testata documenti"**

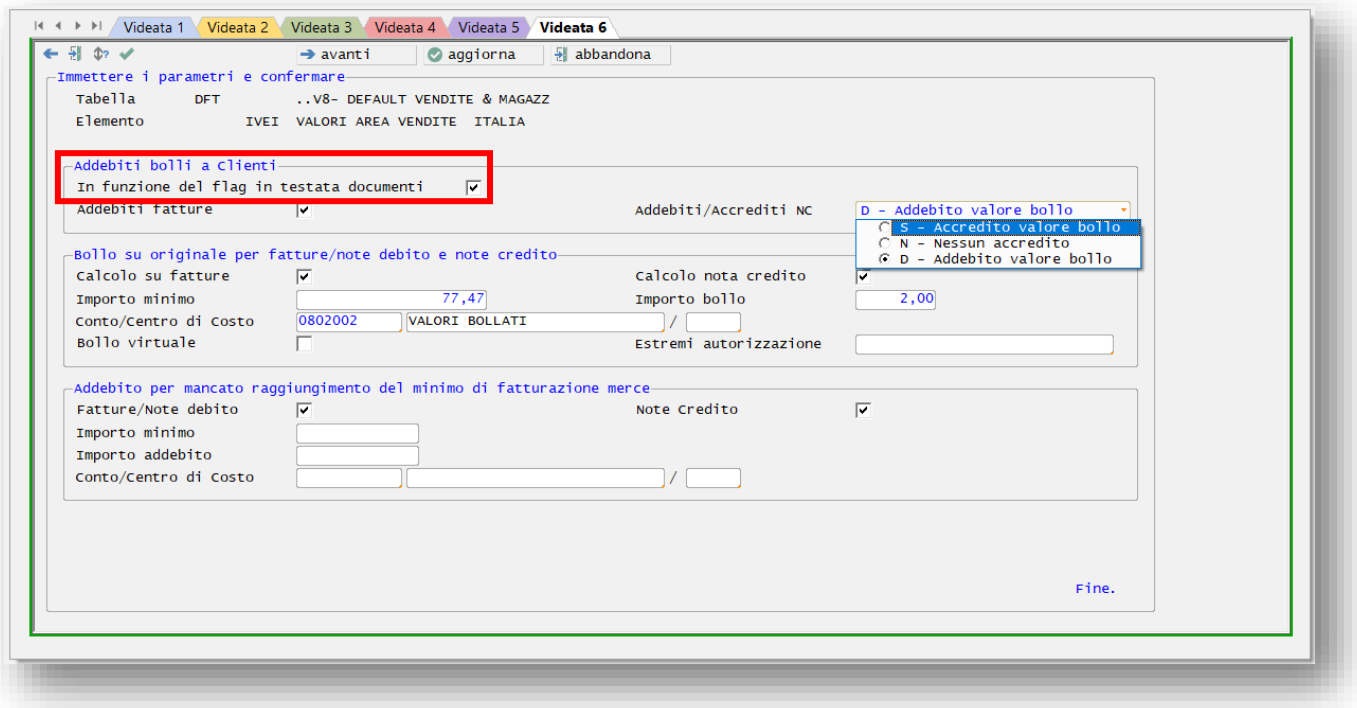

A titolo di esempio vedi di seguito il flag in:

- 1) Anagrafica Clienti;
- 2) In tabella Causale Fattura COF;
- 3) Testata di una Fattura;

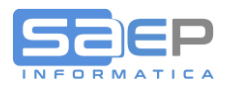

**Anagrafica Clienti (ultima videata a livello Divisione o Linea):** valori possibili S=addebita al cliente (tranne se documento riporta N=no); N=non addebitare al cliente (tranne se documento riporta S=si)

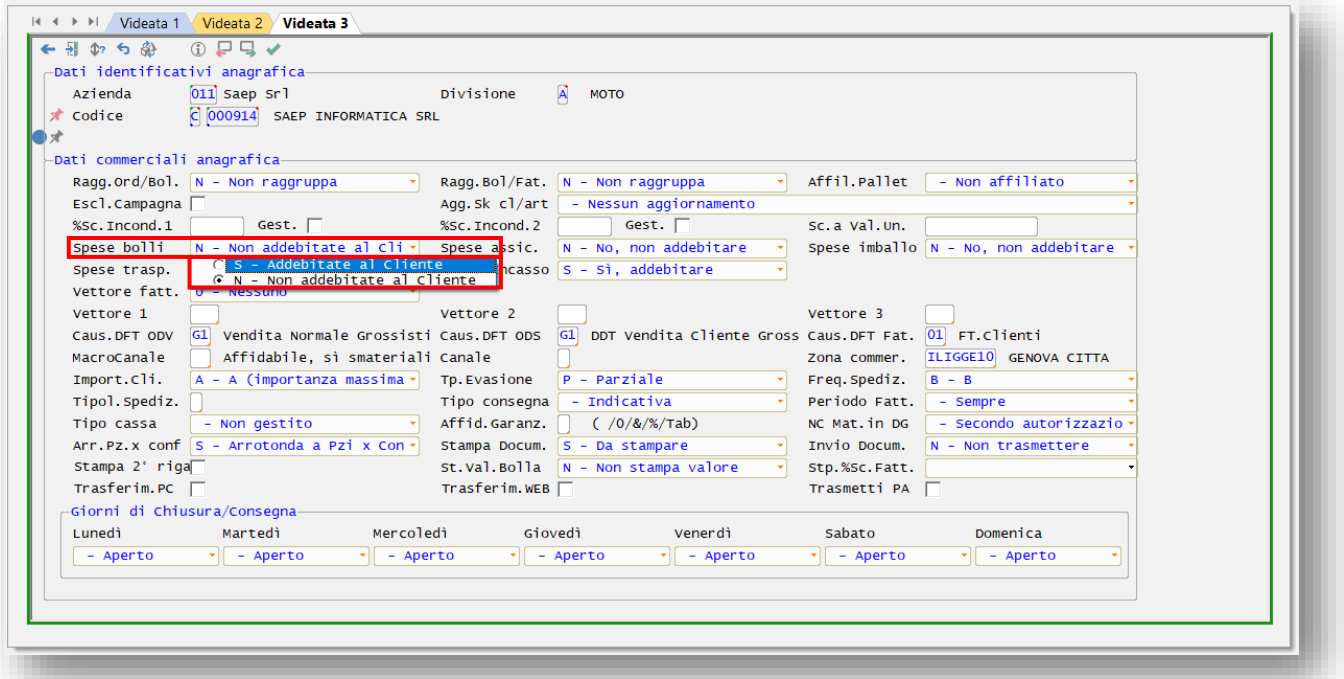

**Tabella Causali (COV, COS, COF):** nell'esempio Causale fattura **COF**: **Videata 3**; Frame "**Dati sostitutivi al caricamento PRF/Fattura**": valori possibili S=addebita al cliente (tranne se documento riporta N=no); N=non addebitare al cliente (tranne se documento riporta S=si)

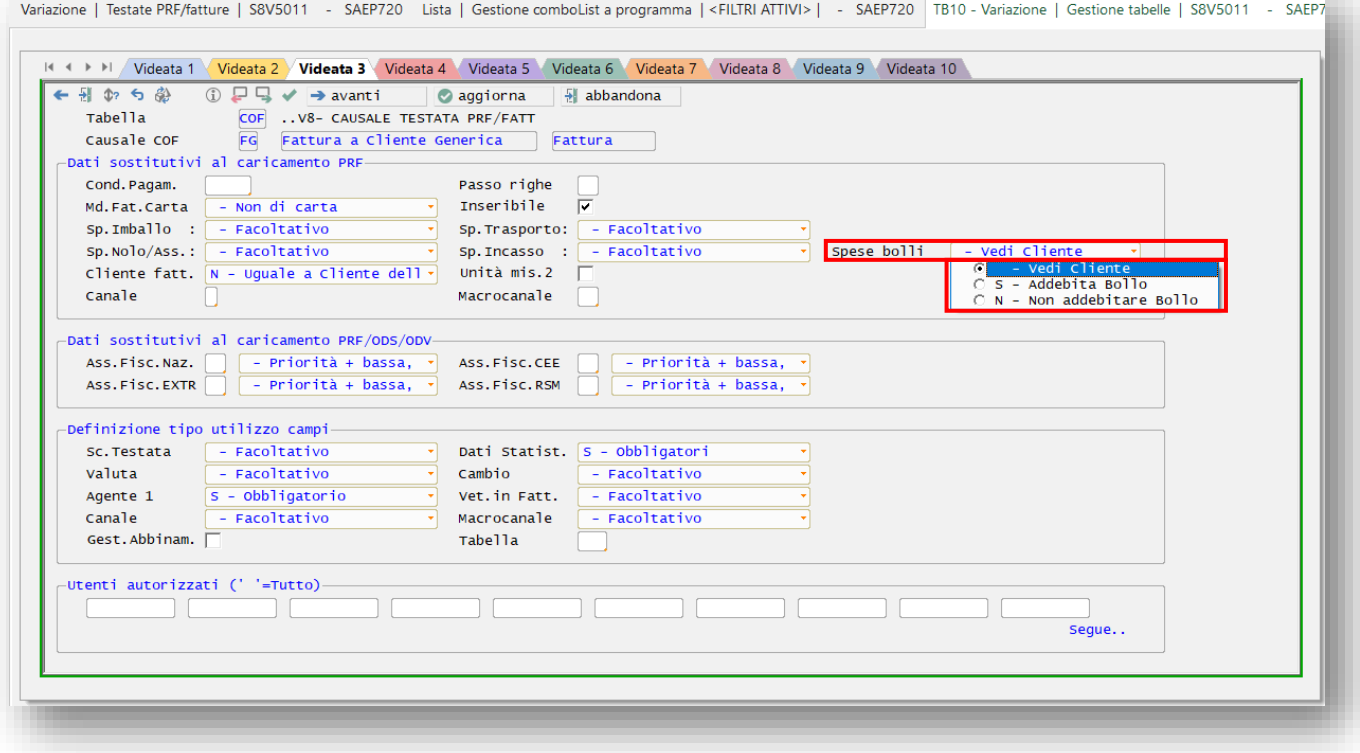

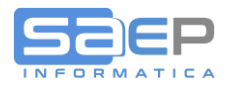

## **Q: Come appare in stampa fattura l'imposta di bollo e come separarla nel piede degli imponibili e imposte?**

A: Di seguito un esempio di corpo fattura con esposizione imposta di Bollo addebitata al cliente.

Per ottenere una separazione nel piede degli imponibili IVA, al bollo si è attribuito un suo specifico codice IVA. La frase è personalizzabile nella tabella TRD.

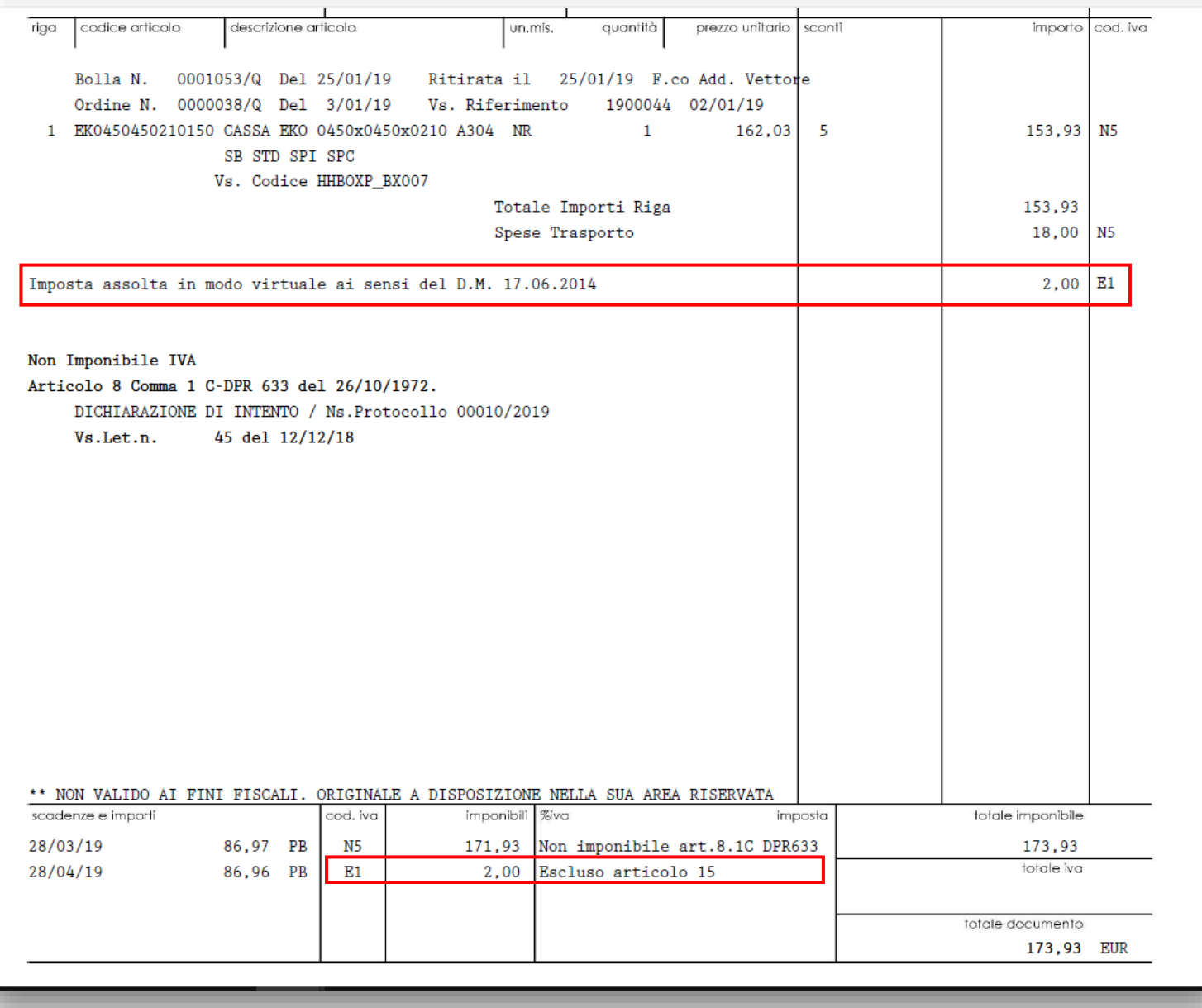

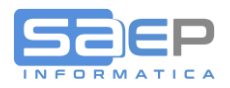

- **Q: Come appaiono i documenti sui quali è stata calcolata l'imposta di bollo nella gestione Fatture? Come ottengo il totale dei bolli in un certo periodo, esempio un mese?**
- A: Nell'ultima release (gennaio 2019) è stata implementata la gestione delle Fatture per esporre alcune nuove colonne. In particolare la colonna del Bollo con possibilità di totalizzare gli importi dei documenti estratti. Esempio

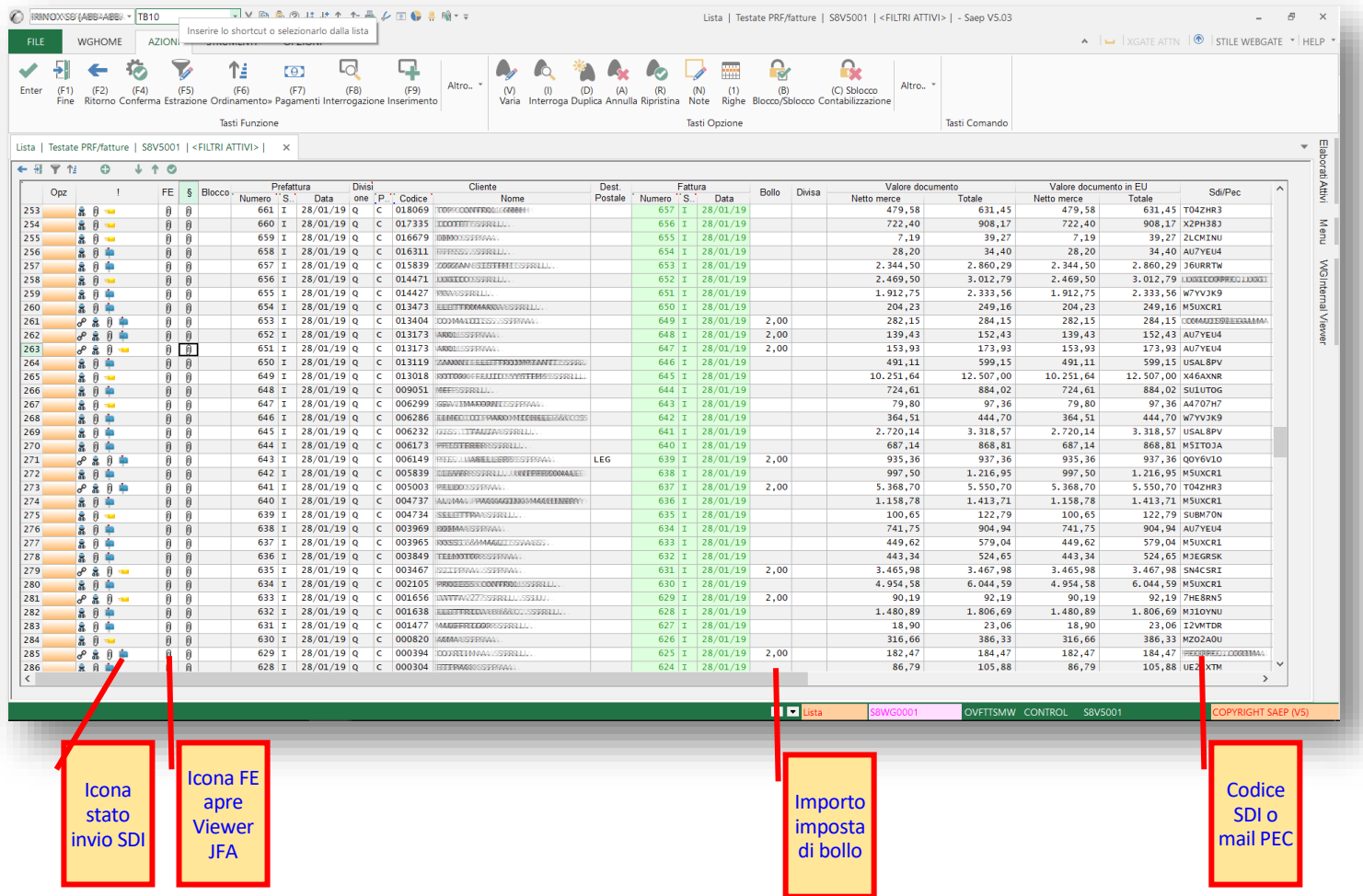

Per ottenere il totale bolli di tutti i documenti di un mese, ad esempio, è possibile estrarre tutte le fatture di un certo Anno/Mese, scorrere fino al tringolino rosso (oppure aumentare il numero delle estrazioni), e dopo l'ultimo documento ci sarà il totale dei valori

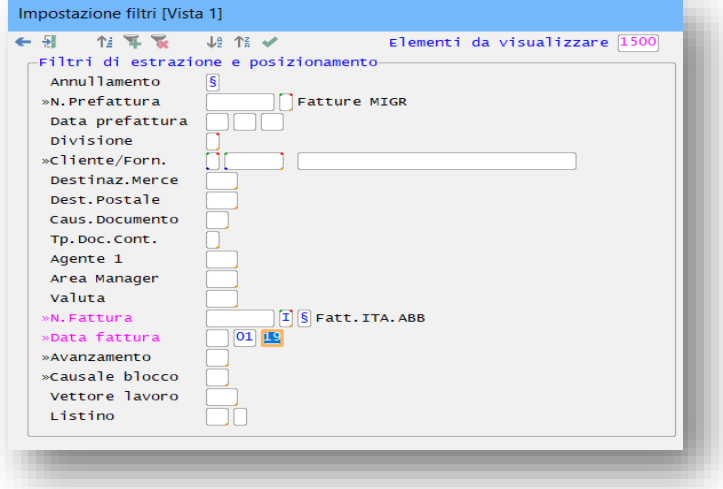

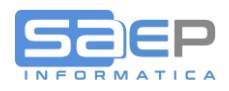

#### Una volta estratti tutti i documenti di un periodo, dopo l'ultimo documento il sistema espone i totali in rosso.

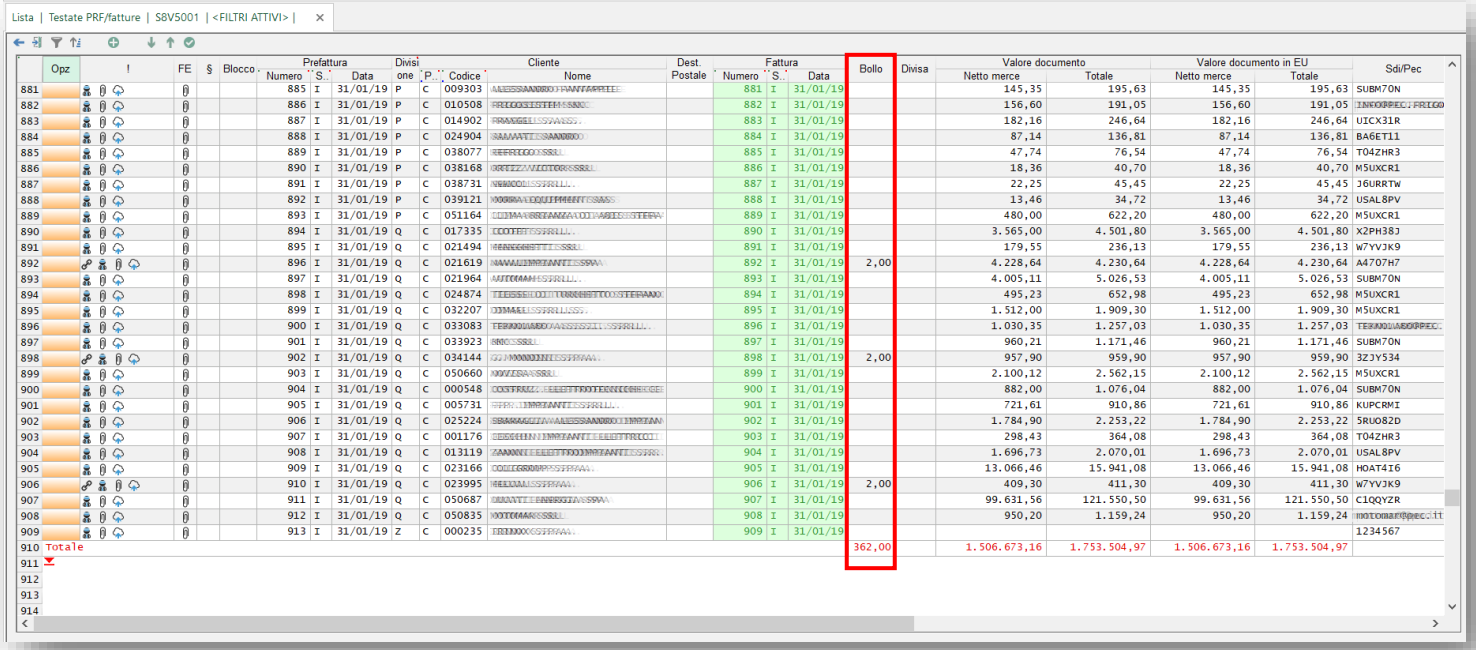

E' anche possibile con [Alt]+[F] aprire la **barra dei filtri Grafici** e inserendo 2 euro in corrispondenza della colonna "Bollo" si estrarranno SOLO i documenti sui quali si è applicata effettivamente l'imposta di bollo

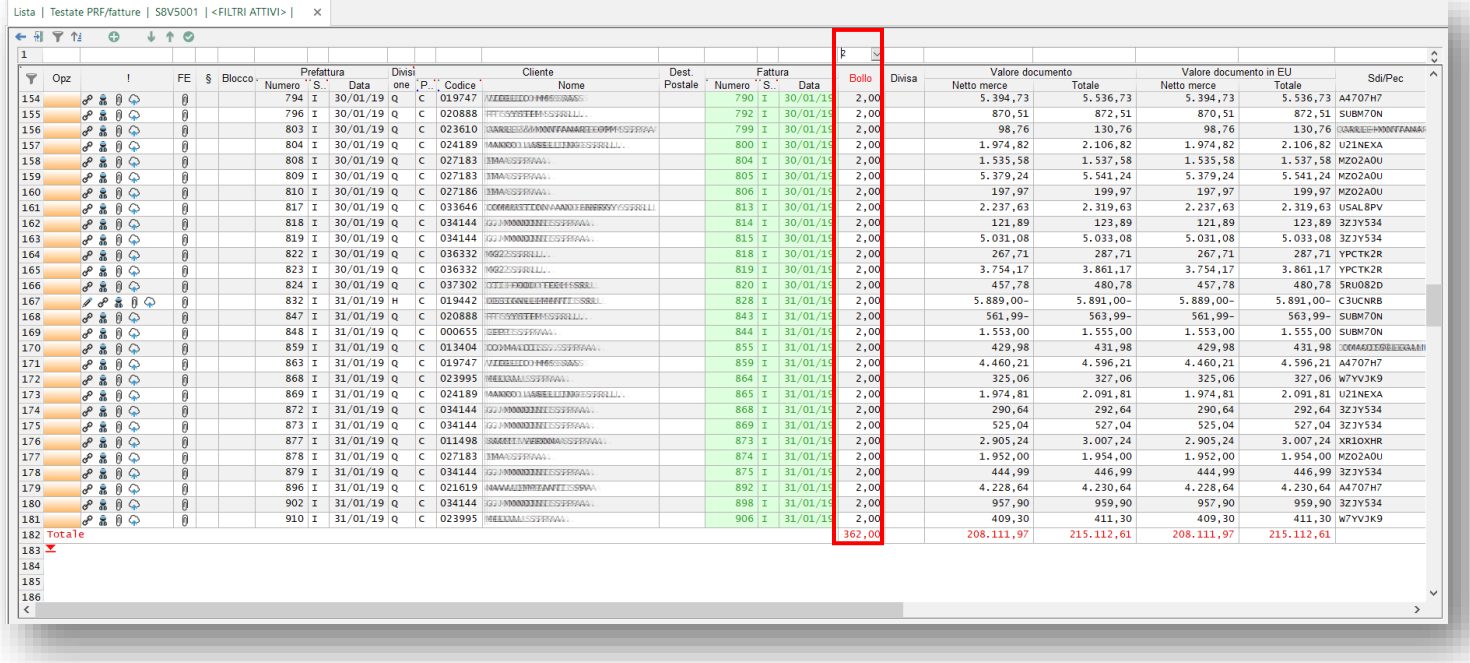